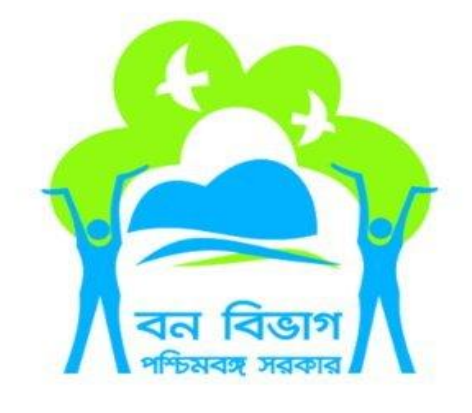

# **Application for Certificate of Clearance and Permission for felling of trees in Non Forest area for Developer**

# **WEBSITE USER MANUAL**

**(For Clients)**

**CONTENT –**

- 1. Mobile Number & Email Verification................................... 2. Registration……………………………………………………………………. 3. New application (Certificate of clearance and feeling permission).............
- 4. Application history…………………………………………………………..

### **MANUAL FOR ONLINE APPLICATION BY CLIENTS**

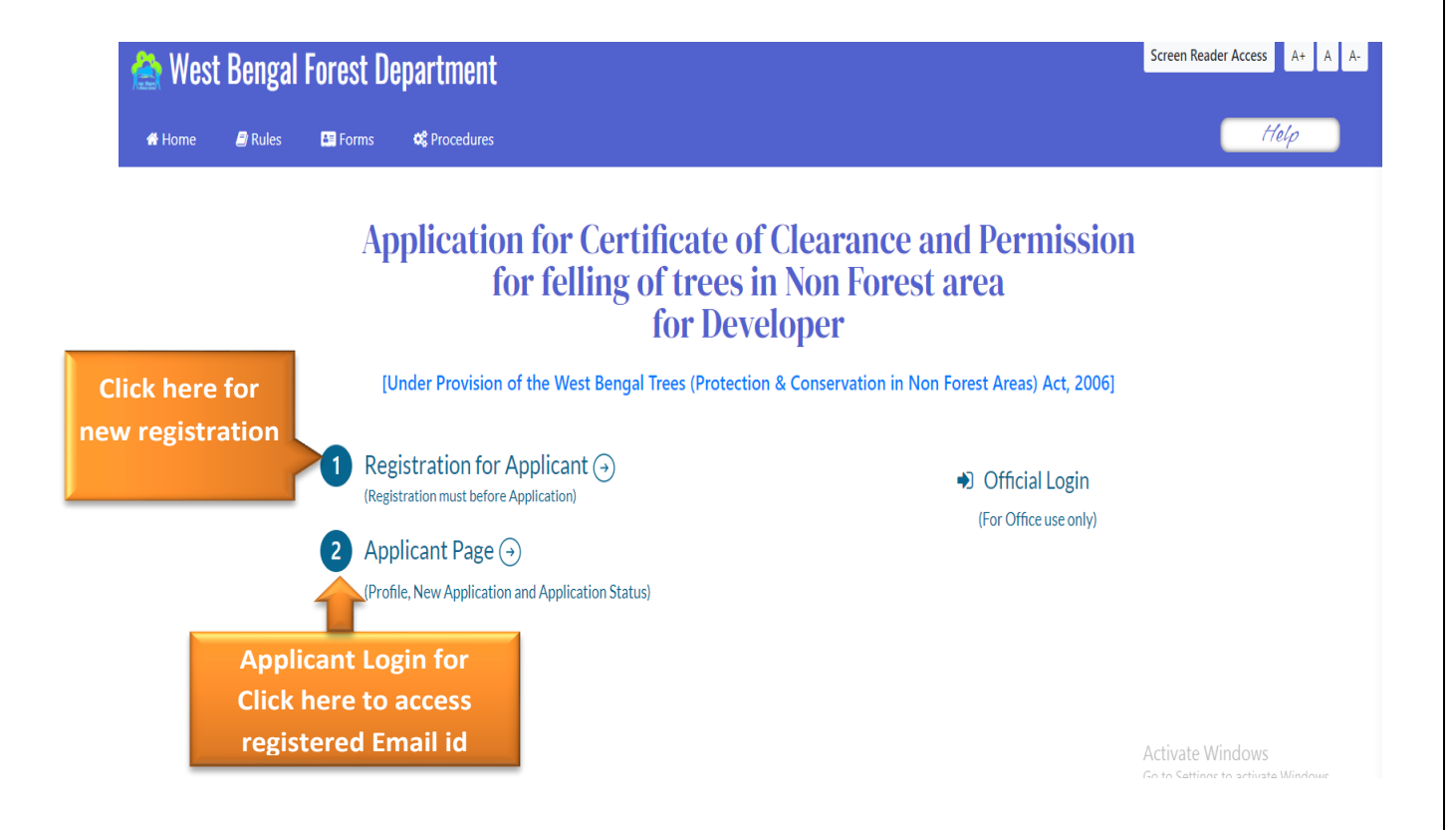

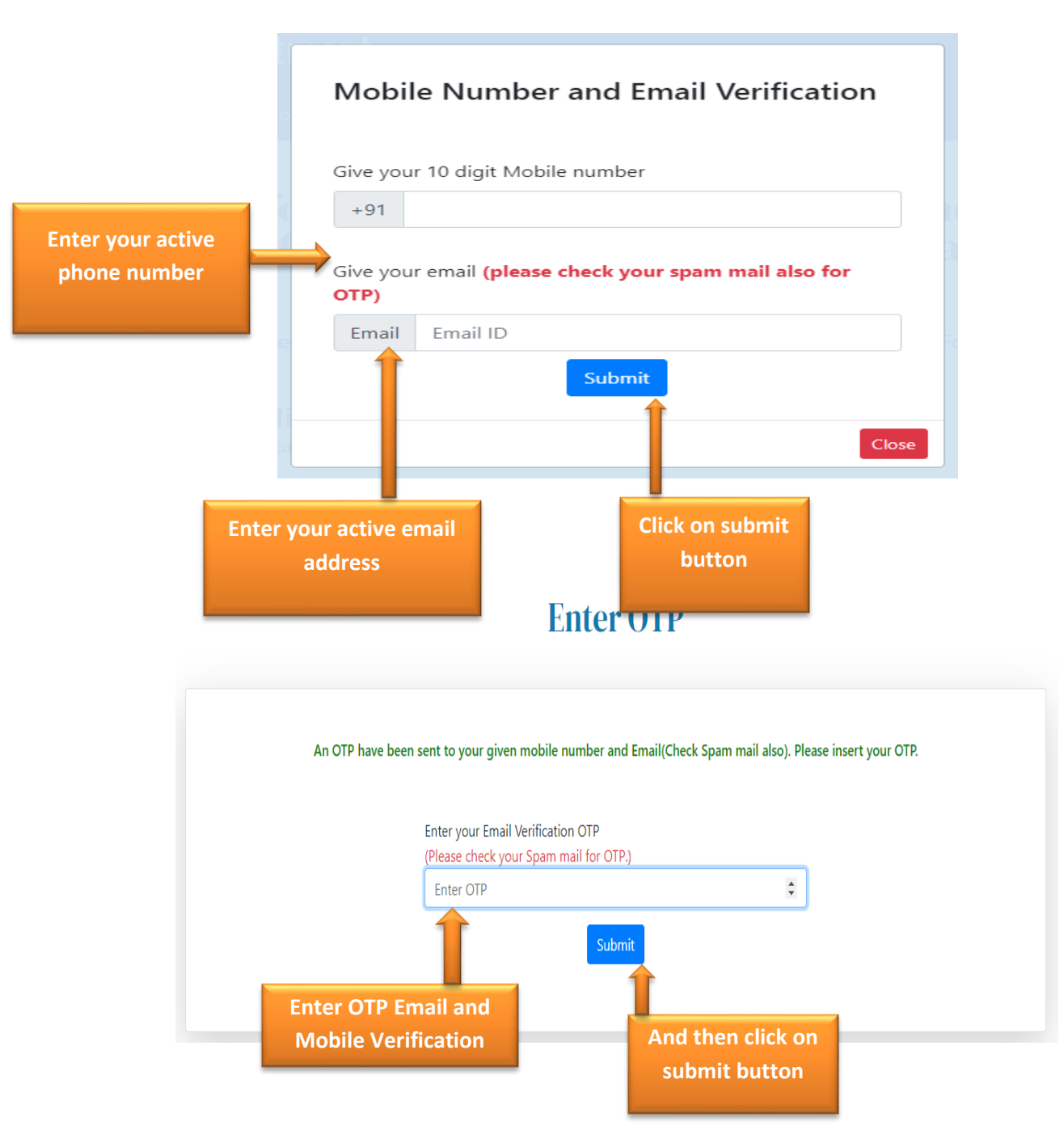

### **STEP-1: Mobile Number and Email Verification:**

## **STEP-2 : Registration :**

**Appli Login**

#### **Registration**

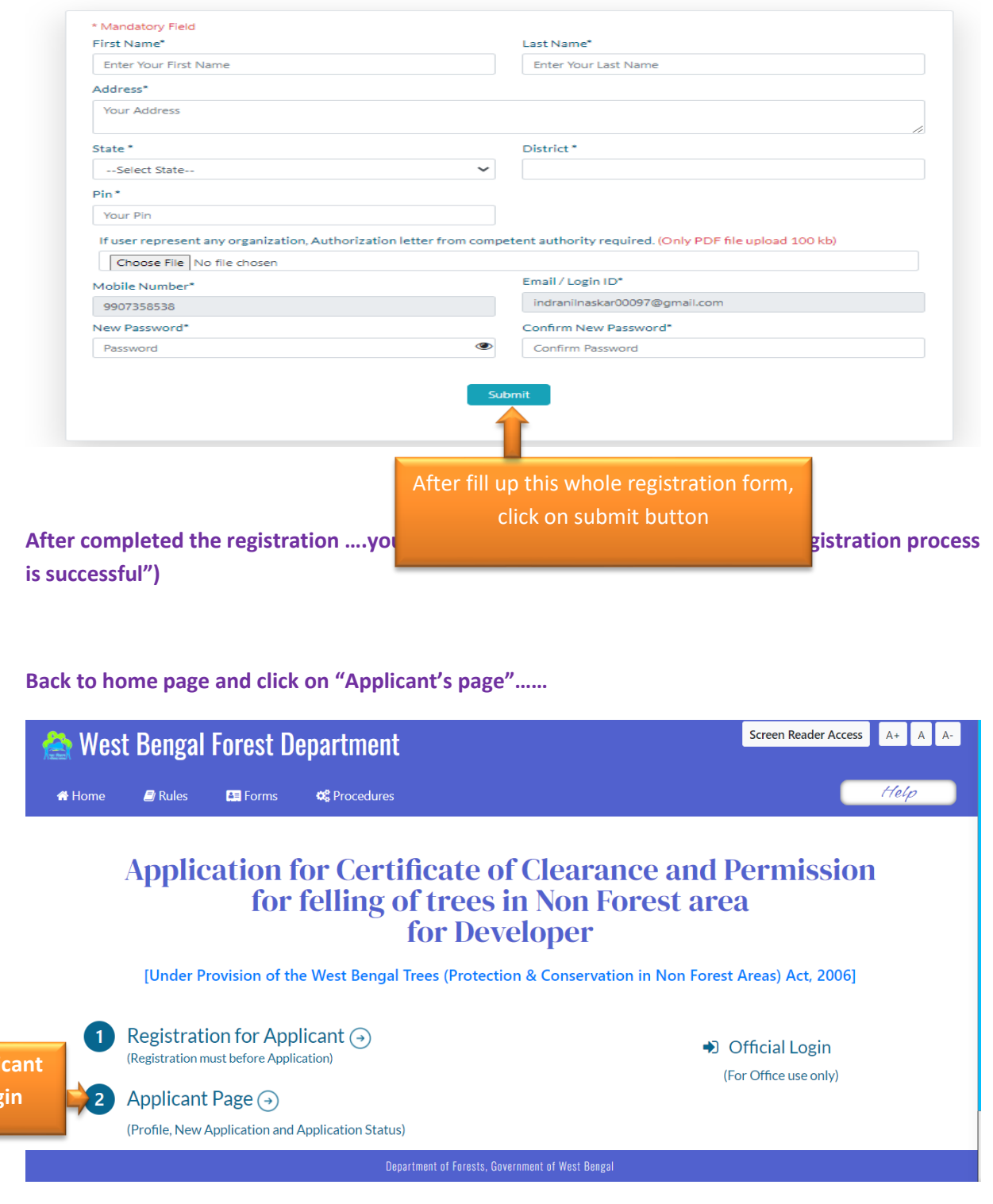

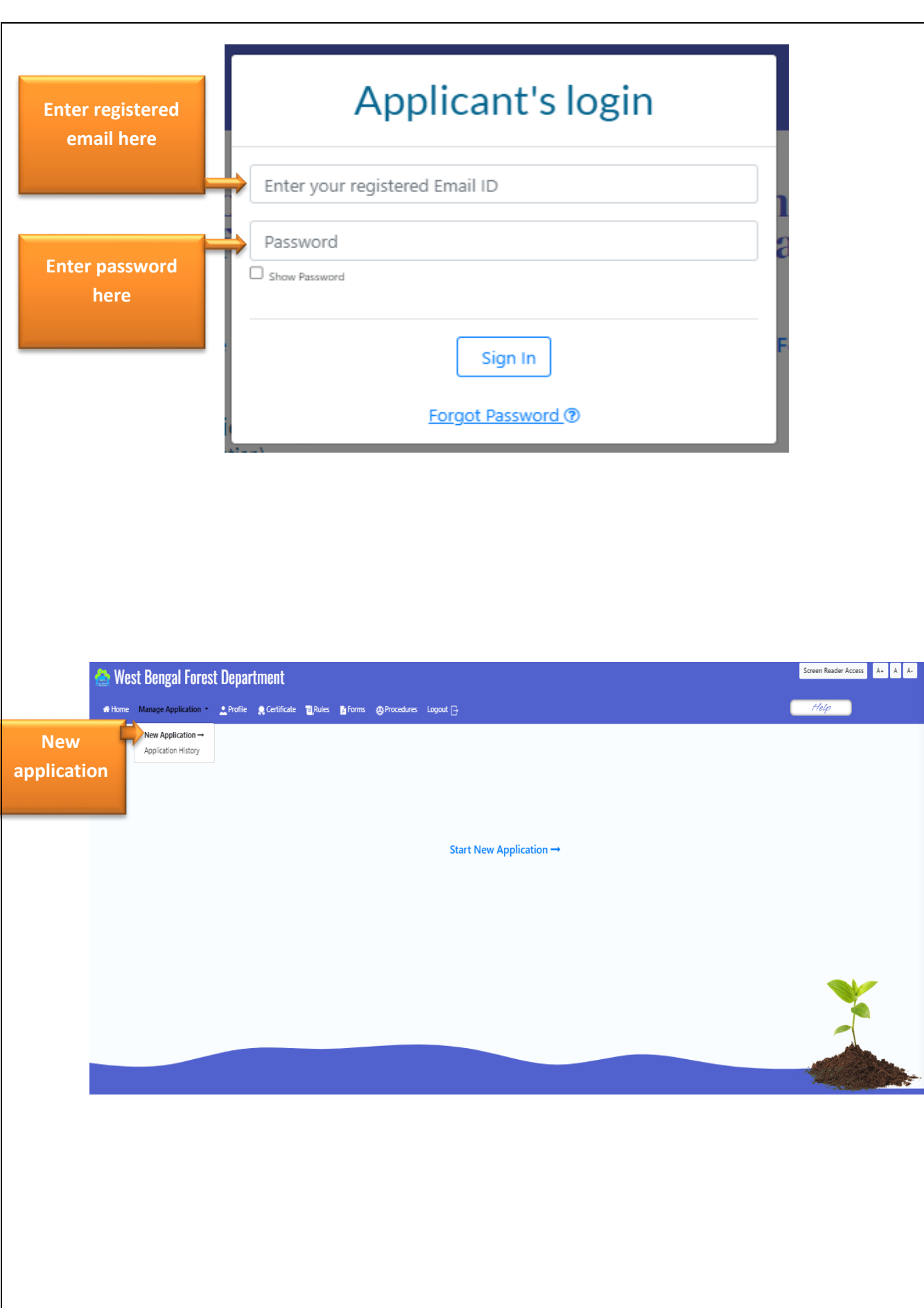

35

# **STEP-3 : New Application(Certificate of clearance) :**

#### **\*(Application form 1)**

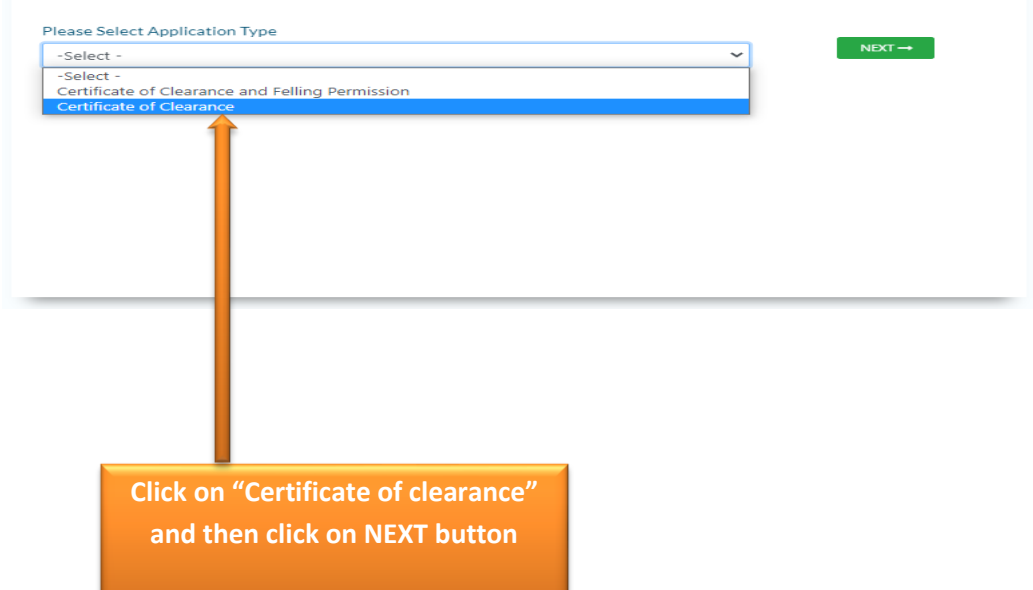

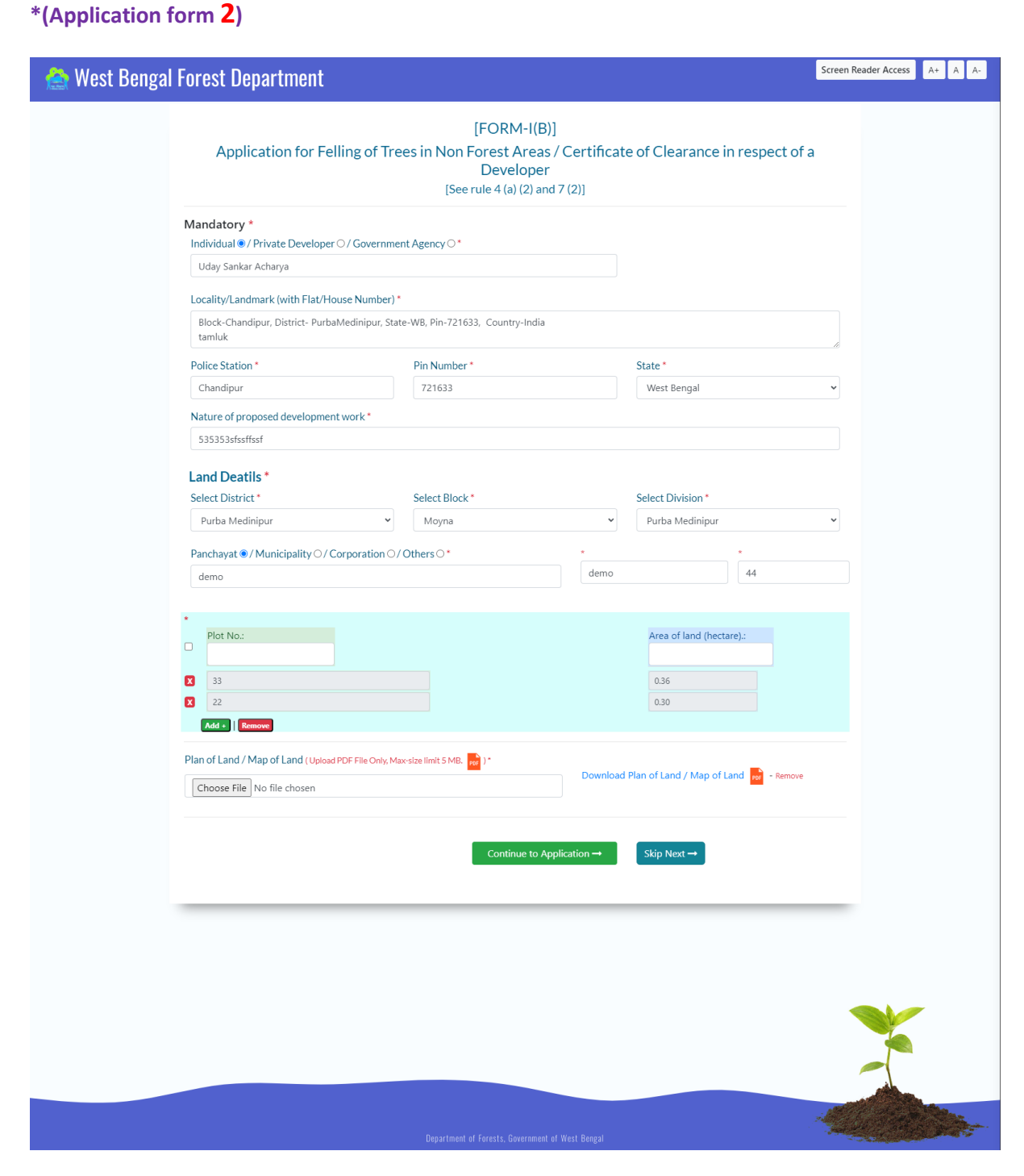

#### **\*(Application form 3)**

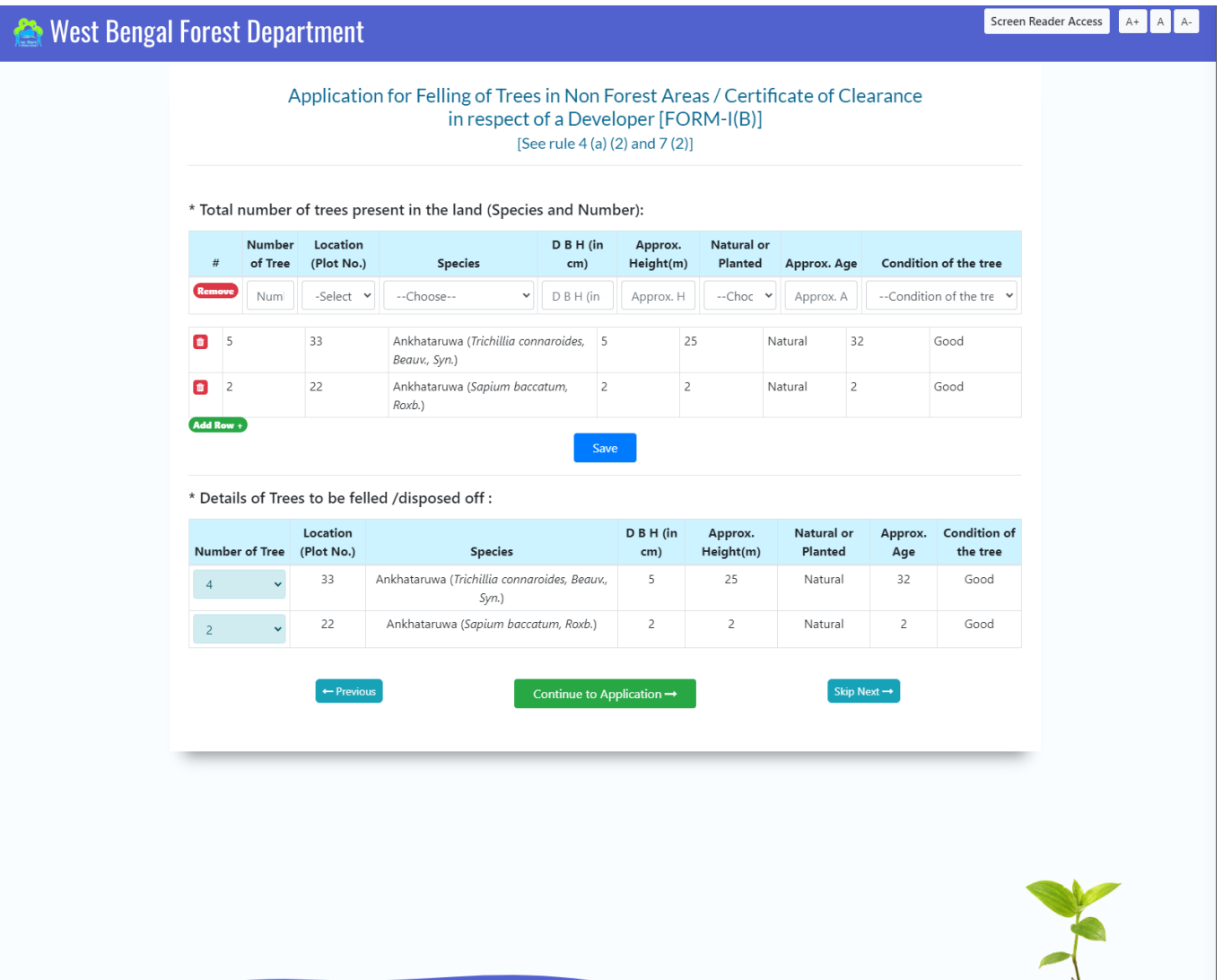

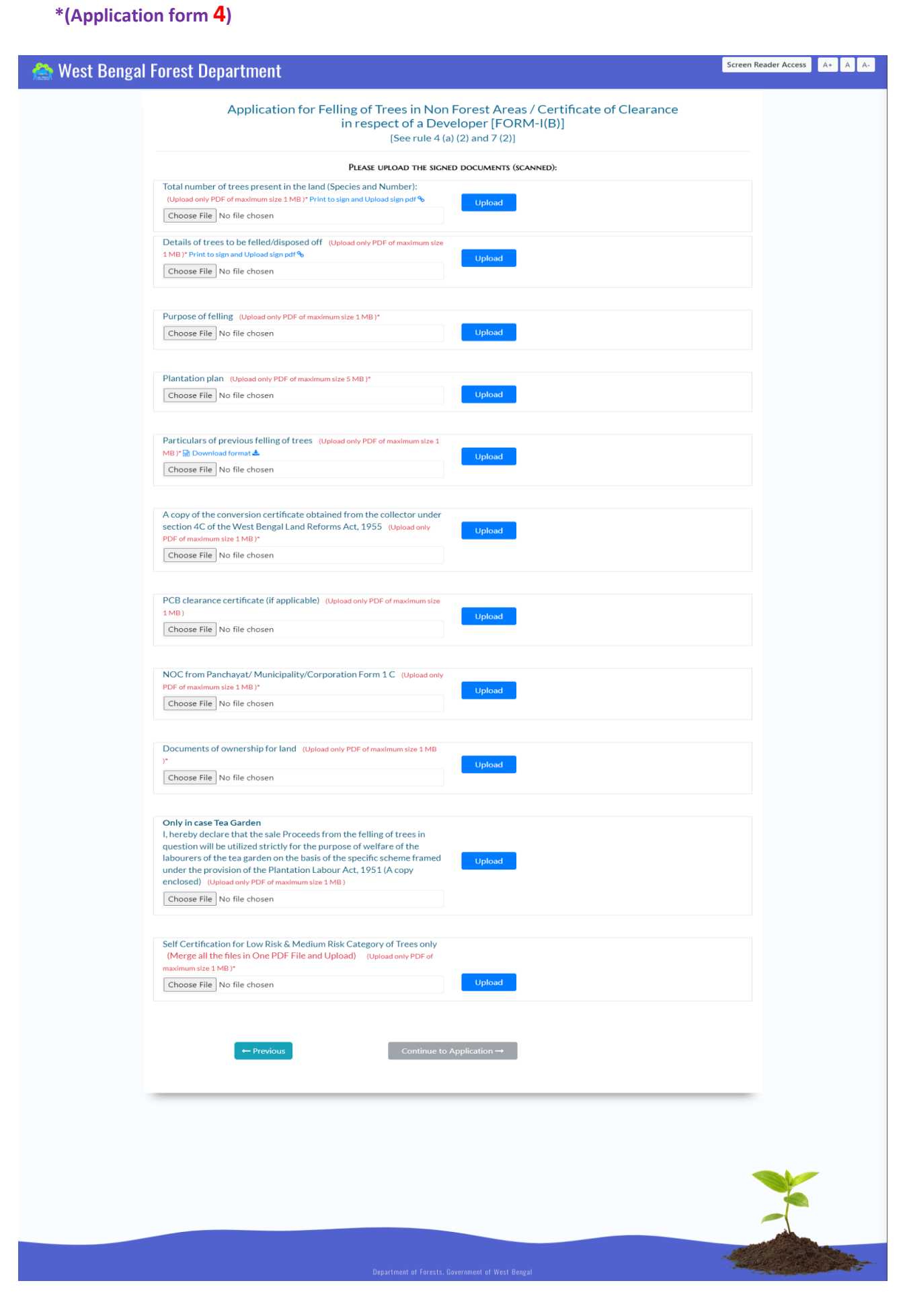

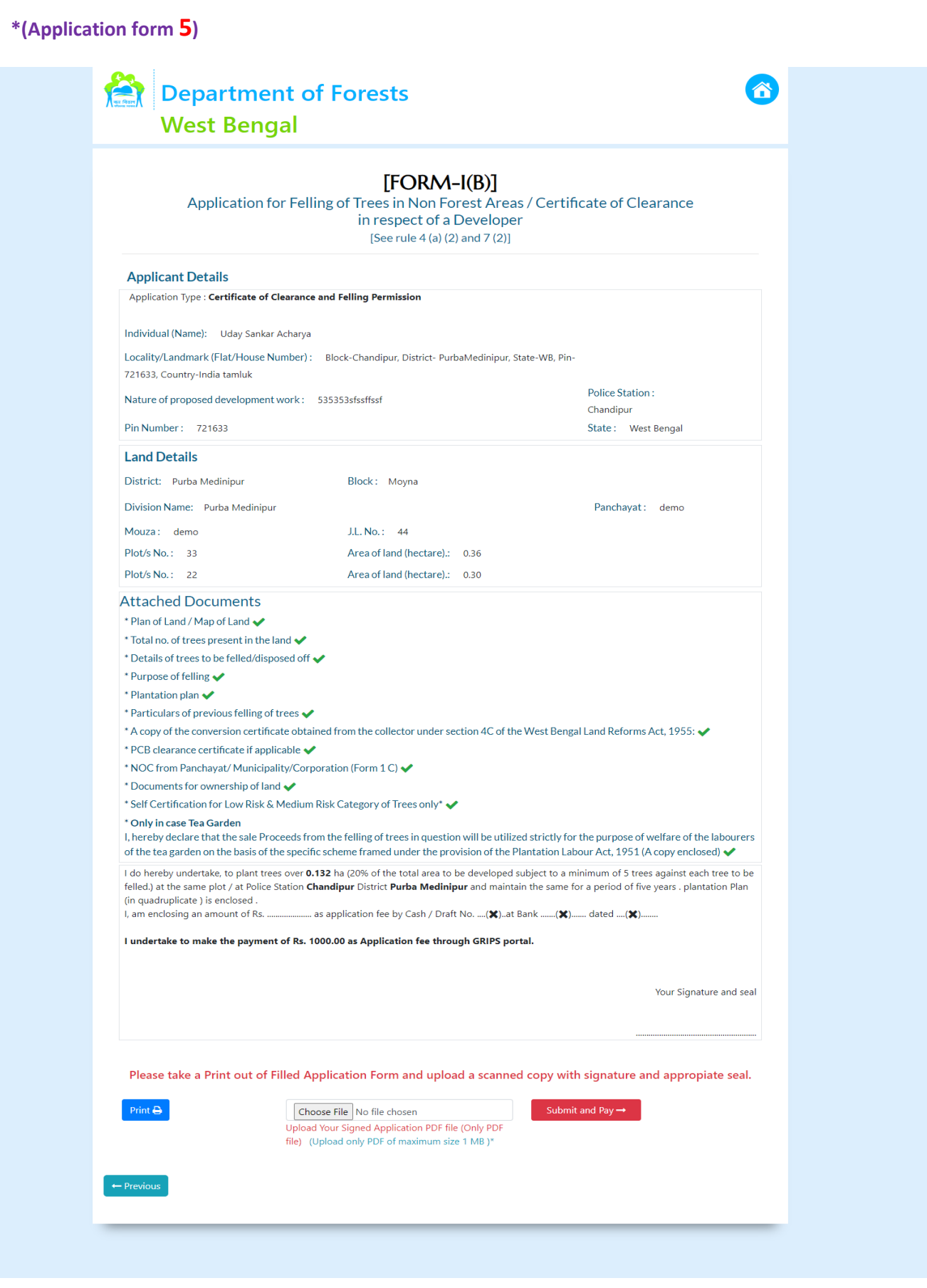

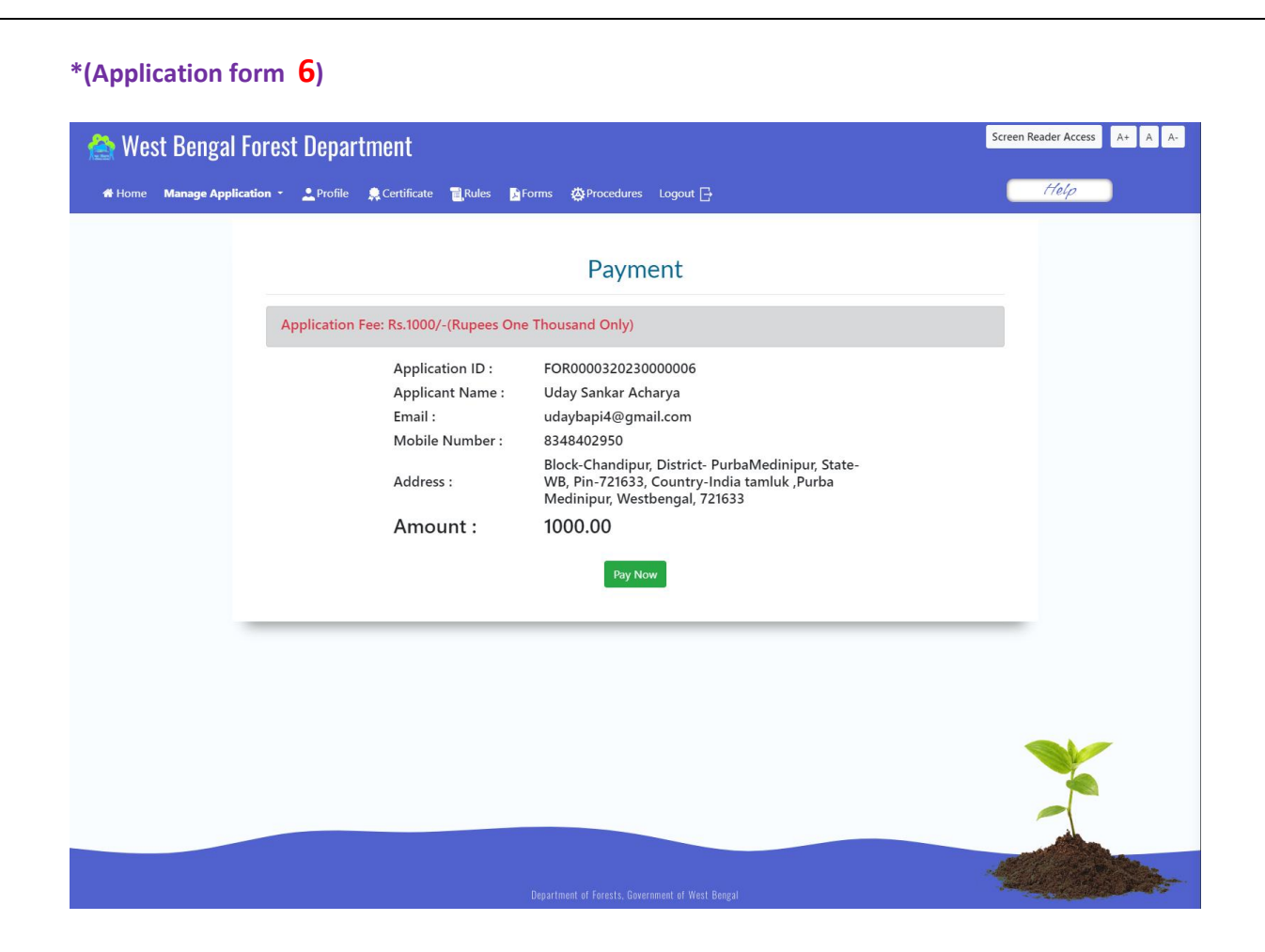

#### **\*(Application form 7) Make Payment Grips Portal.**

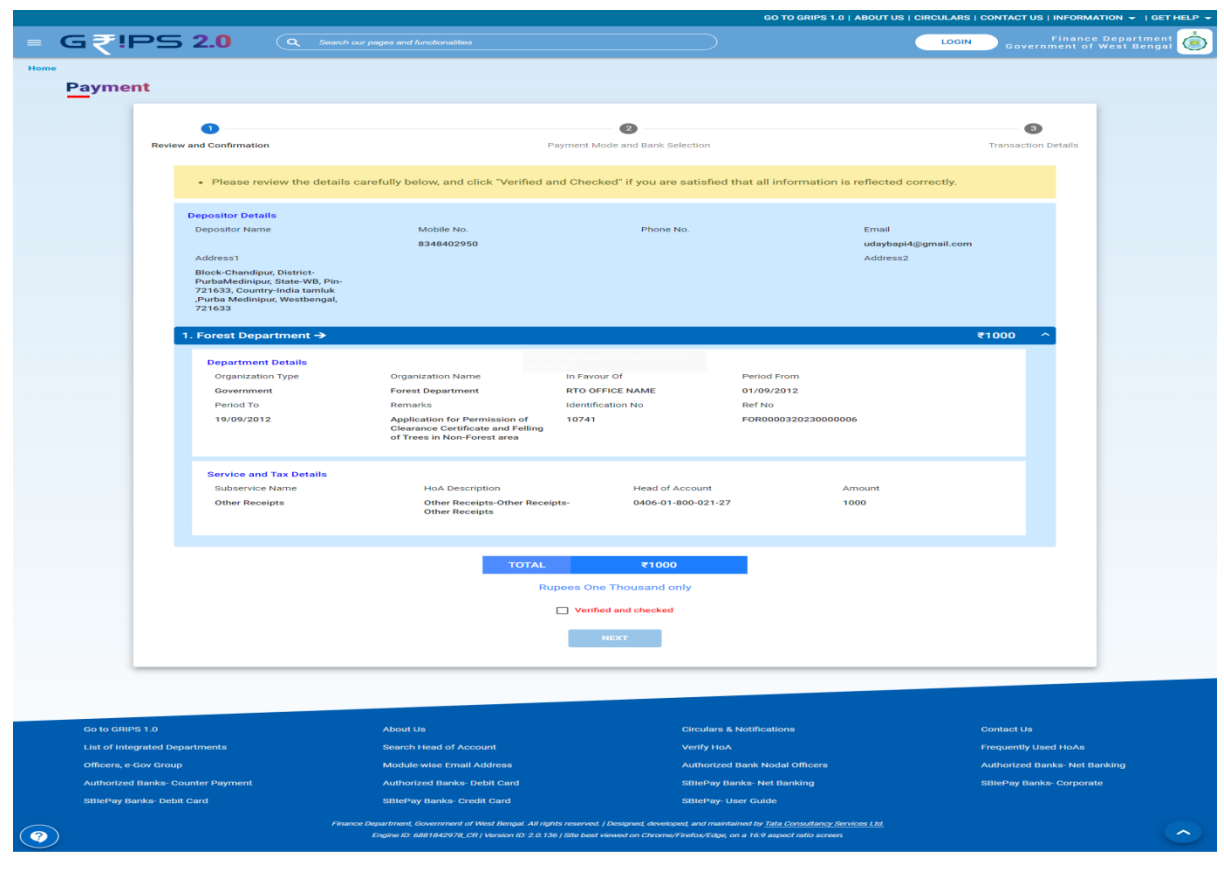

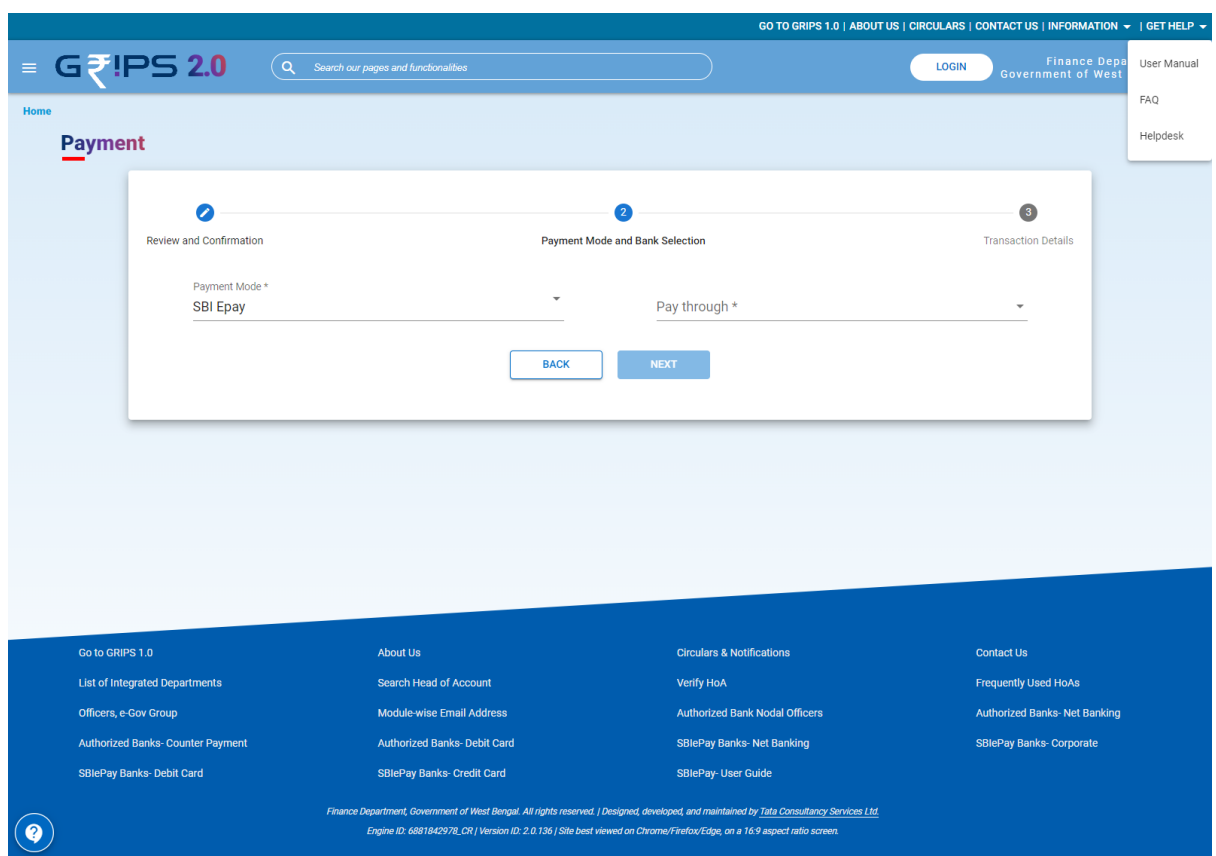

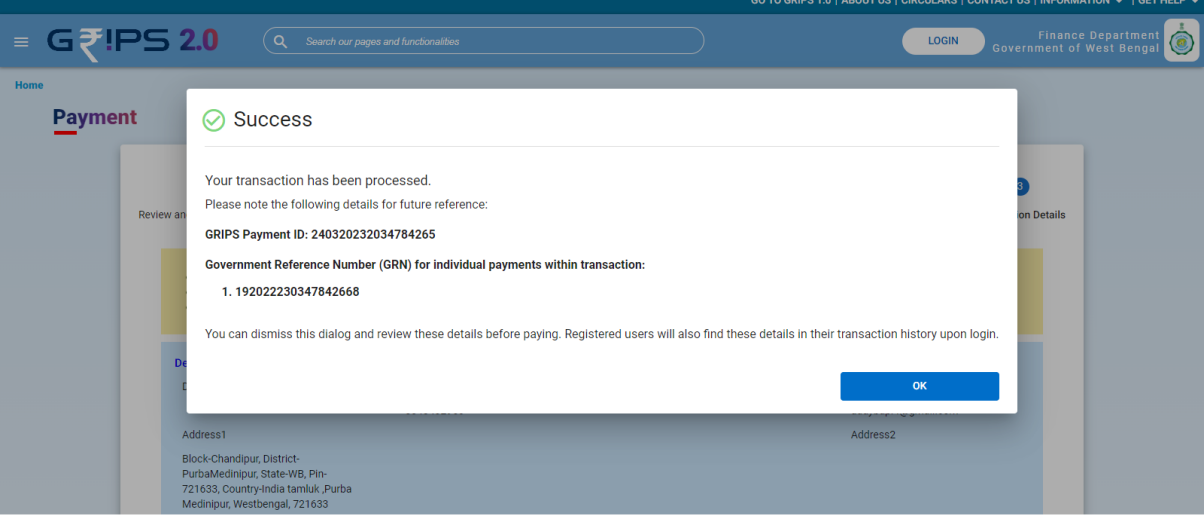

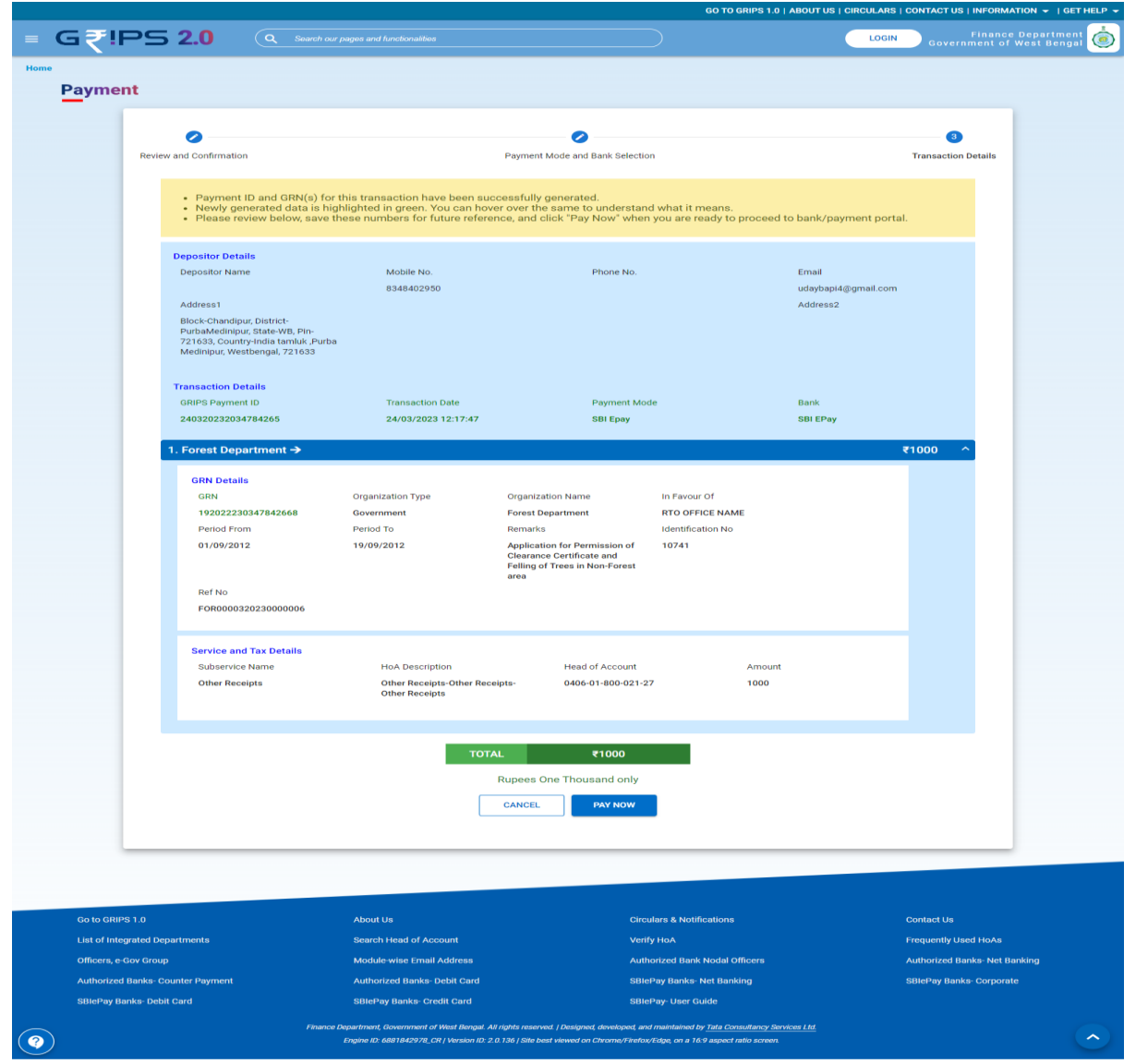

#### **OSBIePay**

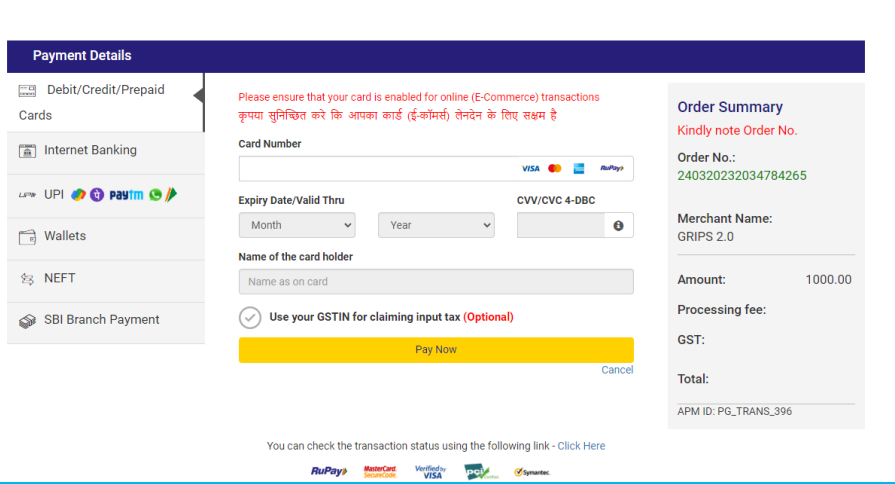

 $\Rightarrow$ 

**\*(Application form 8 ) After making Payment Wait for the Final page and take print of the final page.**

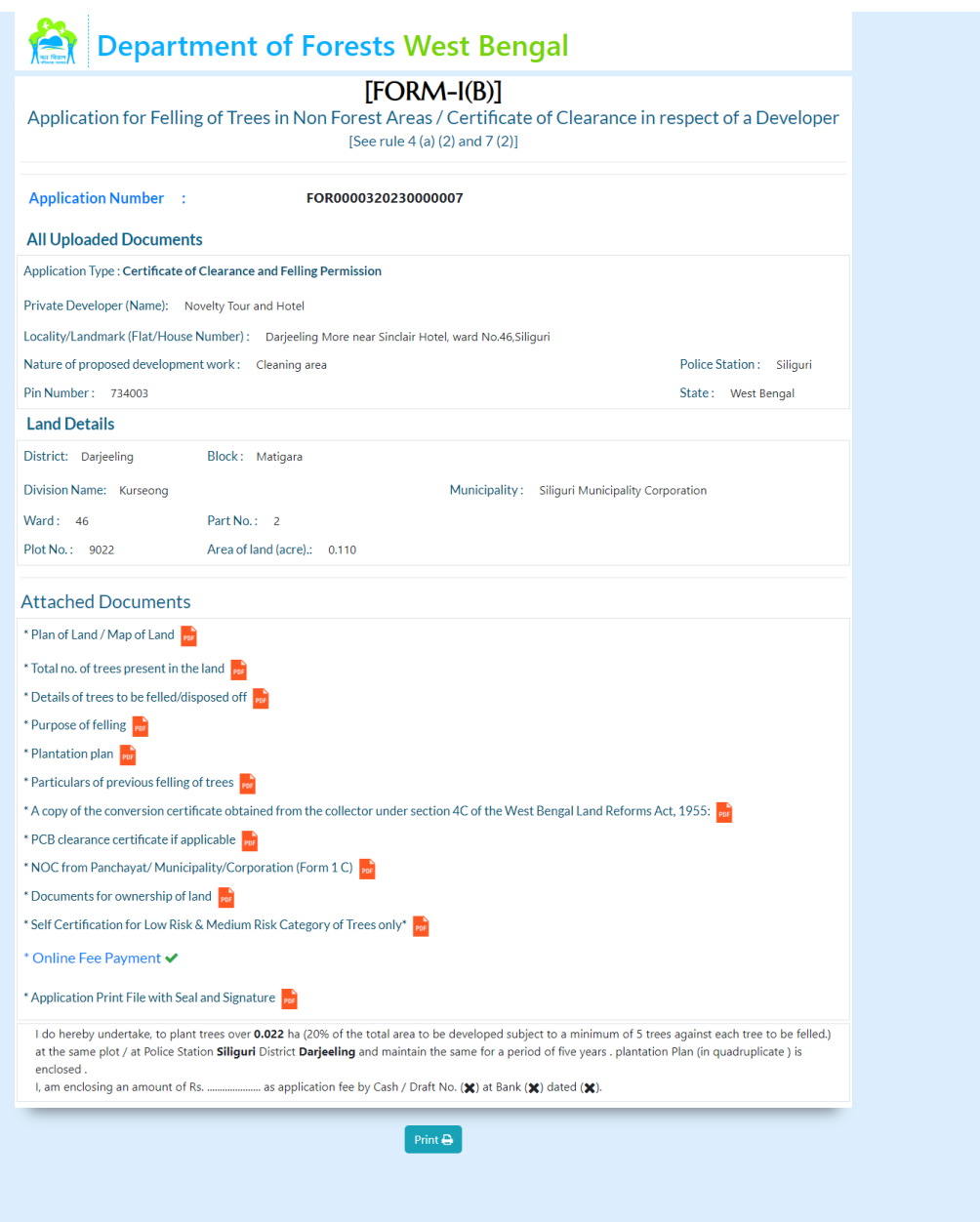

**----------Complete the Application-----------**

## **STEP-4 : Application History :**

## **This is auto save form**

## **Applicant History**

(1) Application ID: FOR0000320230000027 (Date -2023-01-06 15:23:32) Continue Application →